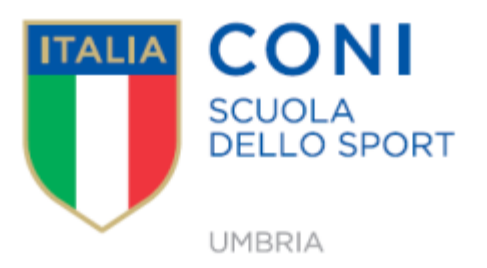

# **LO SPORT UMBRO RIPARTE IN SICUREZZA:**

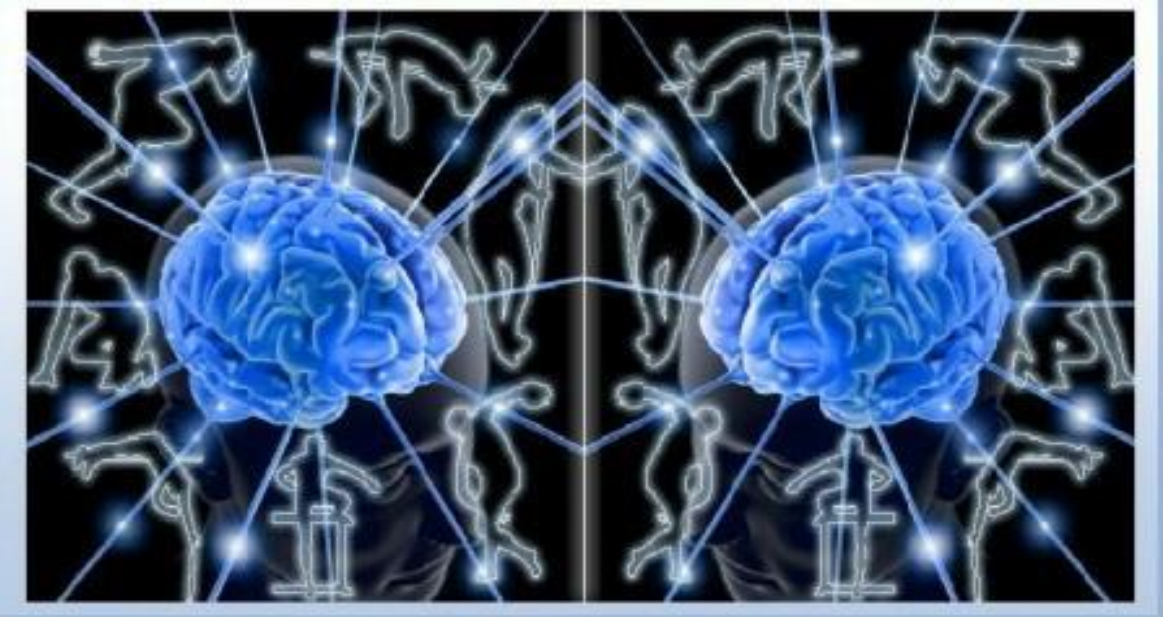

## **ASPETTI PSICOLOGICI DELL'ISOLAMENTO SOCIALE PER IL COVID 19 IN ETA' EVOLUTIVA CONOSCERE PER FARE**

## **SEMINARIO ON LINE GIOVEDI' 4 GIUGNO 2020 DALLE 17.00 ALLE 19.00**

## **Obiettivi**

La psicologia non si occupa soltanto del trattamento del disagio ma anche della crescita e dello sviluppo personale e ognuno può scegliere, se bene informato, il percorso più adatto alle proprie caratteristiche.

Dopo qualche mese, nei quali anche lo Sport è entrato in una dimensione fino ad oggi sconosciuta, si sta tornando alla quasi normalità. Dopo un periodo nel quale agli Atleti è stato chiesto un adattamento forzato a nuovi stili di vita per adempiere alle necessarie disposizioni governative e sanitarie, si ritorna in campo, si ritorna in palestra, si ritorna a respirare l'aria dello spogliatoio.

In questo particolare contesto si inserisce la necessità di porre grande attenzione alla salute mentale/psicologica negli ambiti legati alla pratica sportiva. Necessità ribadita nel documento redatto dall'Ufficio Sport della Presidenza del Consiglio quando consiglia che "il supporto psicologico costituisce al tempo stesso un'azione a sostegno delle misure di sicurezza tecnica e di contrasto alla sofferenza psicologica alla possibile resistenza al rientro nei siti sportivi".

Gli argomenti saranno affrontati dalla Prof.ssa Claudia Mazzeschi e dalla Dr.ssa Livia Buratta dell'Università di Perugia.

#### **Destinatari**

il seminario è rivolto agli Allenatori, Preparatori, Istruttori, Trainer, Insegnanti e a tutti coloro che operano in ambito sportivo o agonistico e agli studenti del Corso di Laurea dell'Università di Perugia.

#### **Modalità di svolgimento**

Il seminario è gratuito e si svolgerà in modalità **on line** con il supporto dell'applicazione **Microsoft TEAMS EDU;** 

#### **Durata**

90 minuti

#### **Modalità di Iscrizione**

Le domande di iscrizione dovranno pervenire **non oltre le ore 17.00 del giorno 1° giugno 2020** inviando una mail a [srdsumbria@coni.it.](mailto:srdsumbria@coni.it) Il seminario verrà svolto al raggiungimento di un numero congruo di partecipanti.

Le iscrizioni verranno accettate in ordine cronologico entro e non oltre i termini stabiliti.

#### **Istruzioni per la connessione a TEAMS EDU**

Una volta effettuata l'iscrizione al corso per partecipare, riceverete una mail di invito al SEMINARIO attraverso l'applicazione **TEAMS di Microsoft.**

Per partecipare al Seminario online sarà sufficiente cliccare esclusivamente sul link "*Partecipa alla riunione di Microsoft Teams"* (ovvero al seminario "") presente nella mail di convocazione.

Appena cliccato sul link: *"Partecipa alla riunione di Microsoft Teams"*, il sistema generalmente mostra due indicazioni che possono variare **in base al dispositivo che si decide di utilizzare** (computer/tablet/IPad/cellulare).

Le due indicazioni sono:

1 **Scarica l'app Microsoft Teams** questa operazione installa l'app sul computer, sull'I-Pad, altro Tablet; o cellulare. Operazione consigliata se si intende continuare a seguire le proposte della Srds Umbria.

2 la seconda indicazione può essere: *"Partecipa sul Web",* andando al seguente indirizzo: **teams.office.com (utilizzare il browser Chrome) questa operazione non installa programmi permanenti, ma consente unicamente di partecipare al seminario volta per volta.** 

#### A seguire, digita:

- *"Apri Microsoft Teams"* se l'app Teams è stata installata.

- se avete invece scelto: *"Partecipa sul Web"* seguite le indicazioni in successione.

L'app quindi è sicuramente consigliabile per una migliore esperienza ma non è obbligatoria.

Prima di cliccare su "**Partecipa ora"**, accertarsi che webcam e microfono siano ATTIVI.

I partecipanti al corso possono utilizzare varie funzionalità cliccando sui pulsanti della barra degli strumenti che appare durante la riunione:

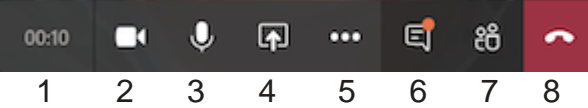

- 1. Visualizzare la durata della riunione;
- 2. Attivare / disattivare la telecamera;
- 3. Attivare / disattivare il microfono;
- 4. Condividere con i partecipanti lo schermo del proprio computer (ad esempio per mostrare una presentazione in PowerPoint/Pdf/Word etc);
- 5. Varie funzionalità non fondamentali durante il seminario;
- 6. Mostrare / nascondere la chat per scrivere o ricevere risposte dagli altri partecipanti;
- 7. Mostrare / nascondere i partecipanti alla riunione
- 8. Disconnettersi dalla riunione.

#### **Note tecniche**

- Per un migliore utilizzo della piattaforma si consiglia di utilizzare un computer portatile o fisso, dotato di videocamera, microfono e audio;

- Accertarsi di avere una connettività stabile ed efficiente;

- Durante il corso è consigliato tenere il microfono e la videocamera spenti, aprendoli sono in caso di domande o interventi;

- Se non si utilizza l'app Teams è consigliabile utilizzare Teams via web su browser Chrome;

## **Contatti**

Isabella Poccioni Segreteria Srds Umbria tel:338-8440963 e-mail: srdsumbria@coni.it